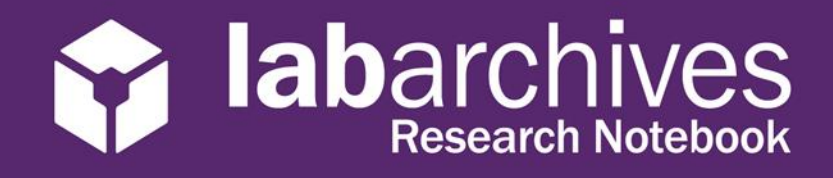

## QUICK START GUIDE FOR INSTRUCTORS

1915 Aston Ave., Carlsbad, CA 92008 / 760.579.0342 / www.labarchives.com

US Server- Rev 1.2

**wizard to create your course.** 

Begin using LabArchives in your course in 3 easy steps. First, create your LabArchives account by going to [https://mynotebook.labarchives.com](https://mynotebook.labarchives.com/) and click on **Create New Account**. Then select "I'm an Instructor" and follow these steps to create your course.

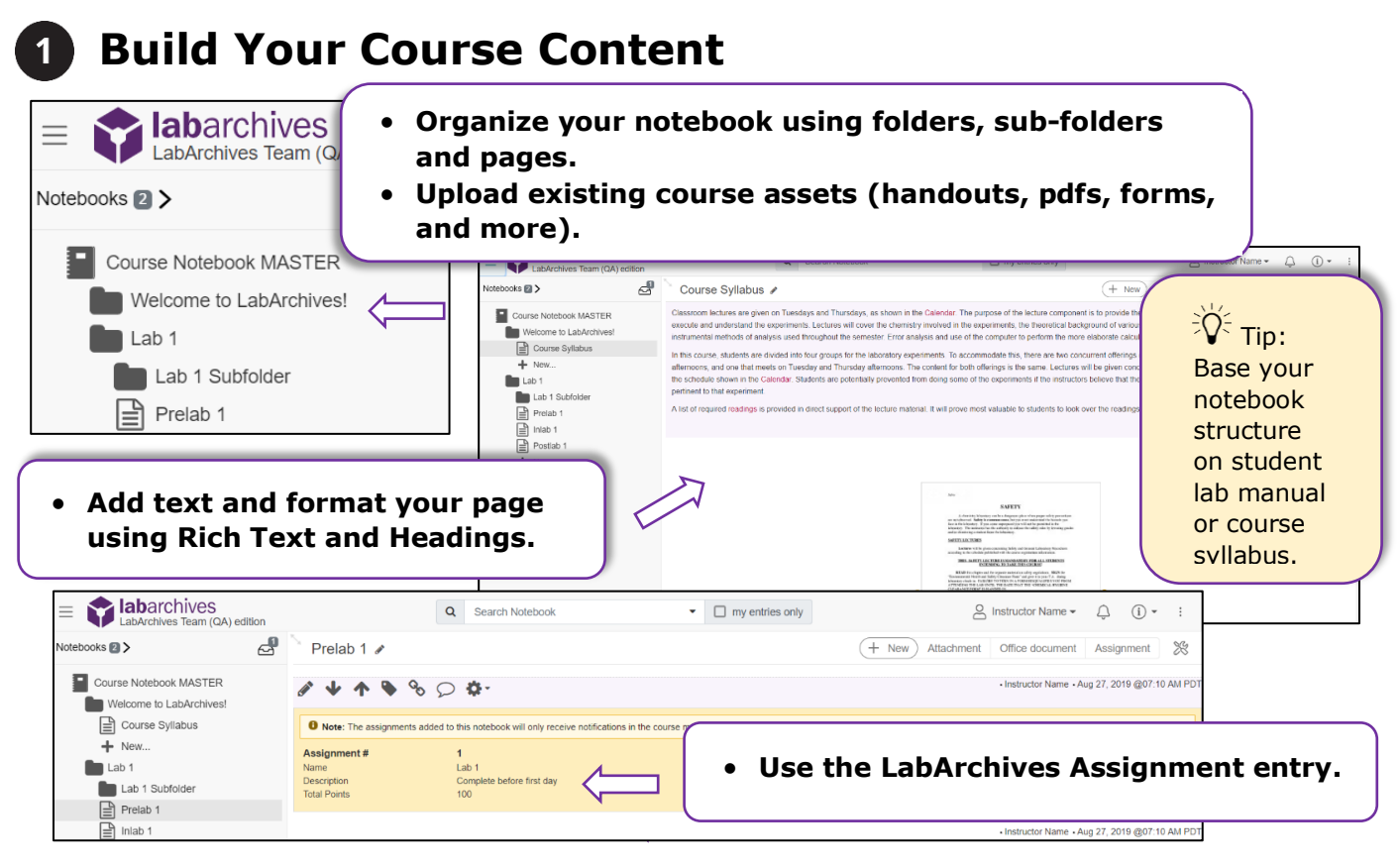

Benefits of the Assignment feature:

- Notifies instructors and students when assignment is submitted or graded.
- Adds efficiency to the grading process.

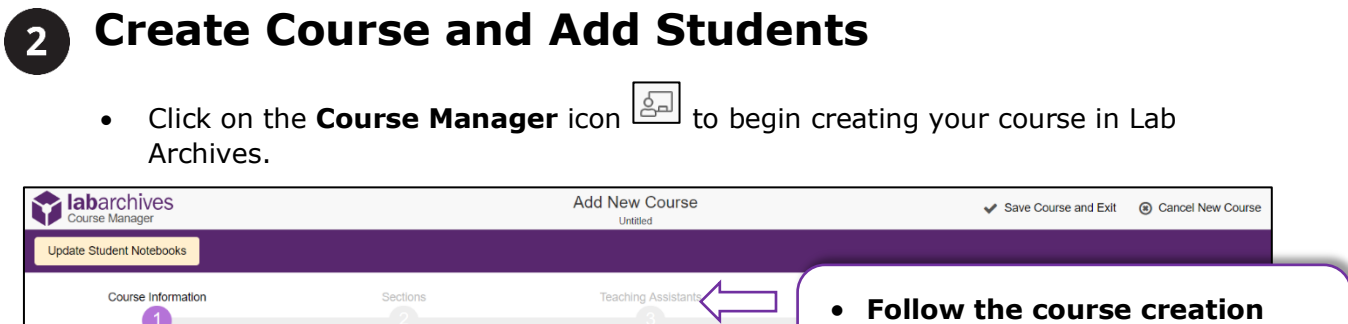

## **labarchives**

## 1915 Aston Ave., Carlsbad, CA 92008 / 760.579.0342 / www.labarchives.com

 $\overline{\mathbf{3}}$ 

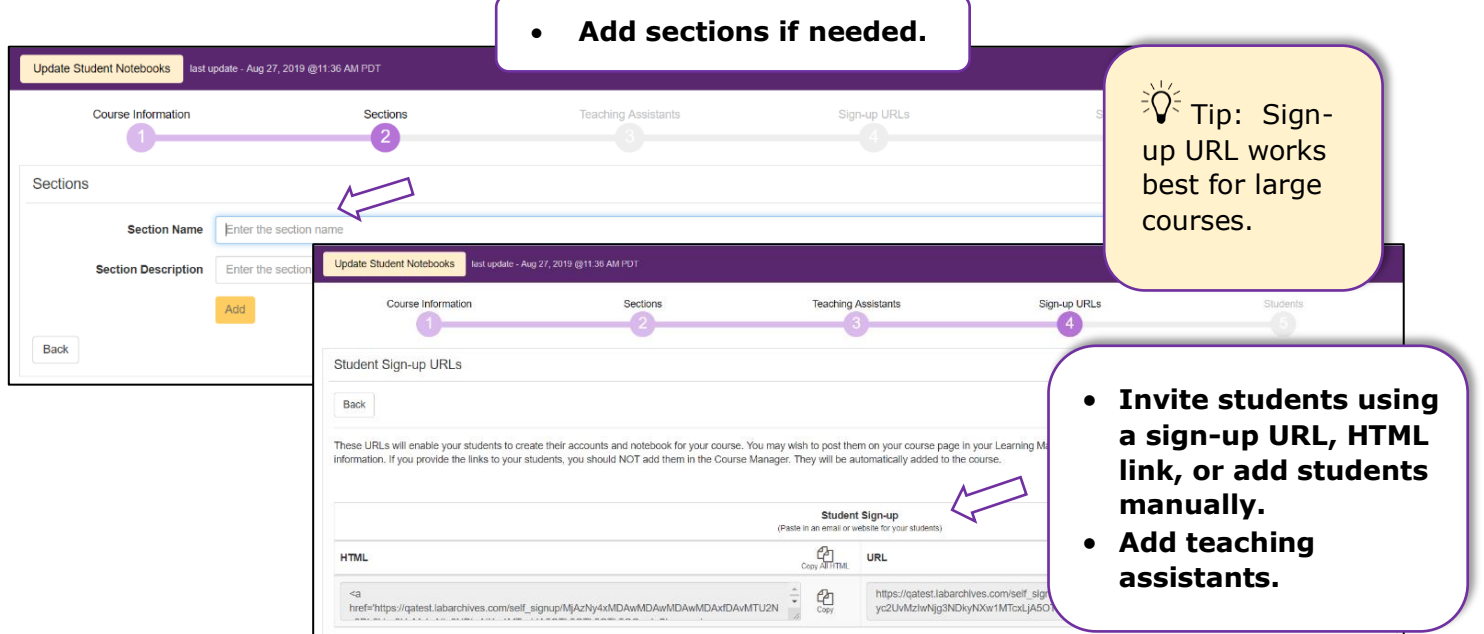

• Students will need to activate their accounts and access their notebooks. When they do this, you will see them listed along with activity notifications on the Students tab in the Course Manager.

## **Interact with Students' Notebooks**

• Once students submit assignments, you can provide feedback and assign grades.

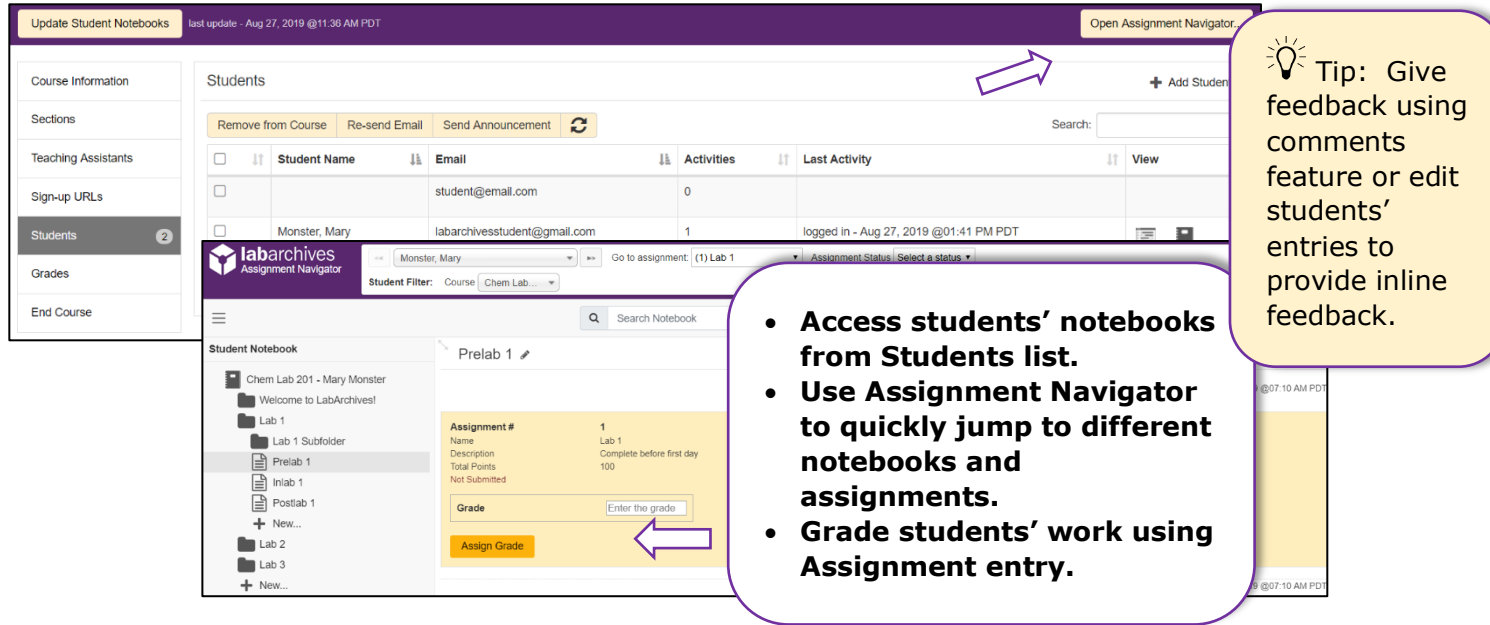